### РУКОВОДСТВО ПО НАЧАЛУ РАБОТЫ

# NI PXIe-4136/4137

Системный одноканальный измерительный источник питания (SMU)

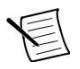

**Примечание:** прежде, чем начинать работать с модулем, установите и сконфигурируйте шасси и контроллер.

В этом документе объясняется, как устанавливать, конфигурировать и тестировать NI PXIe-4136/4137 (NI 4136/4137).

NI 4136/4137 - системный одноканальный измерительный источник питания (SMU).

Для доступа к документации на модуль NI 4136/4137 откройте из меню папку **Start»All Programs»National Instruments»NI-DCPower»Documentation**.

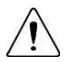

**Внимание:** Не используйте NI 4136/4137 способом, отличным от приведенного в настоящем документе. Неправильное использование модуля может быть опасным. Вы можете разрушить встроенную защиту изделия, если изделие будет любым образом повреждено. При повреждении продукта верните его в NI для ремонта.

# Содержание

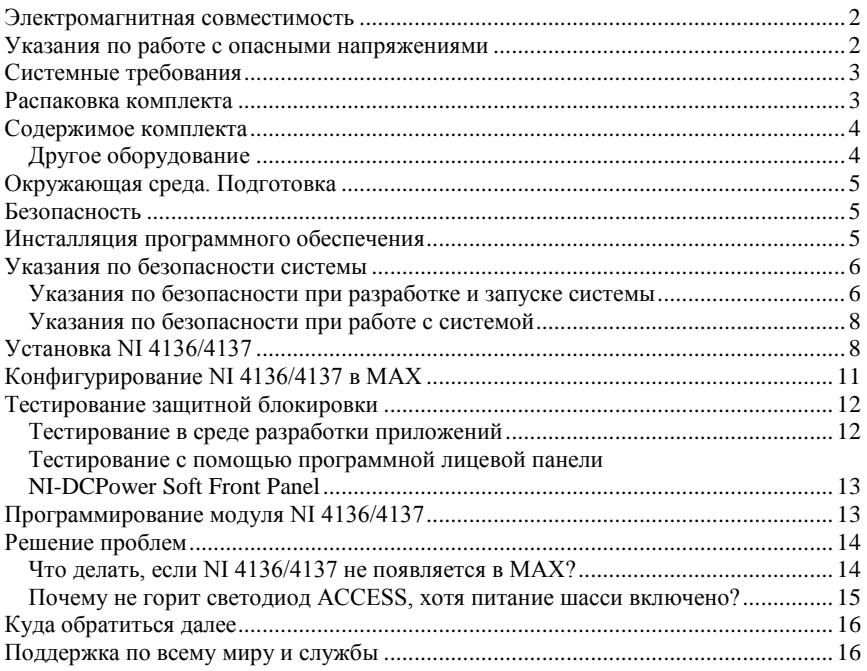

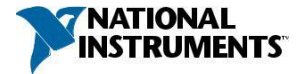

# <span id="page-1-0"></span>Электромагнитная совместимость

Данный продукт протестирован и соответствует требованиям и ограничениям нормативных документов по электромагнитной совместимости (EMC), приведенным в технических характеристиках продукта. Эти требования и ограничения предоставляют достаточную защиту от вредных помех при эксплуатации продукта в надлежащей электромагнитной среде.

Изделие предназначено для использования в промышленных условиях. Однако в случае, если оно подключено к периферийному устройству или тестируемому объекту, или если продукт используется в жилых или коммерческих помещениях, могут возникнуть вредные помехи. Чтобы минимизировать помехи приему теле- и радиосигналов и предотвращения неприемлемого ухудшения характеристик, устанавливайте и используйте данное изделие в строгом соответствии с инструкциями, приведенными в настоящем документе.

Кроме того, любые внесенные в изделие изменения или модификации, не одобренные в явном виде National Instruments, могут лишить вас права эксплуатировать изделие согласно местным нормативным правилам.

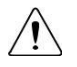

**Внимание:** Для обеспечения соответствия приведенным характеристикам электромагнитной совместимости используйте данный продукт только с экранированными кабелями и аксессуарами.

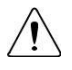

**Внимание:**Для обеспечения указанных характеристик электромагнитной совместимости длина всех кабелей ввода-вывода не должна превышать 3 м (10 футов).

# <span id="page-1-1"></span>Указания по работе с опасными напряжениями

Если опасное напряжение подключено к модулю, примите следующие меры предосторожности. Опасное напряжение - это напряжение более 42,4 В (пиковое значение) или 60 В постоянного тока относительно заземления.

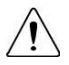

**Внимание:** Этот модуль рассчитан на измерения по категории I. Он предназначен для работы с сигналами не выше 250 В. Модуль может выдерживать кратковременные импульсы напряжения амплитудой до 500 В. Не подключайте этот модуль к сигналам и не используйте для измерений, соответствующих категориям II, III и IV. Не подключайте модуль к схемам электроснабжения (например, розеткам электрической сети) с напряжением 115 В или 230 В переменного тока.

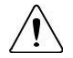

**Внимание:** Значения напряжения изоляции относятся к напряжению, измеренному между любым контактом канала и заземлением шасси. При работе с каналами, соединенными последовательно, или находящихся под потенциалом вблизи максимального значения внешнего опорного напряжения, убедитесь, что потенциал ни одного из контактов не превышает этих значений.

# <span id="page-2-0"></span>Системные требования

Для использования драйвера измерительных приборов NI-DCPower система должна удовлетворять определенным требованиям.

Обратитесь к документу readme на изделие, который находится на диске с программным драйвером или на страницу*[ni.com/manuals](http://www.ni.com/support/)*, для получения дополнительной информации о минимальных и рекомендуемых требованиях к системе, а также о поддерживаемых средах разработки приложений (ADE).

## <span id="page-2-1"></span>Распаковка комплекта

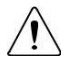

**Внимание:** Для предотвращения повреждения устройства электростатическим разрядом заземлитесь с помощью заземляющего браслета или взявшись за заземленный предмет, например, шасси компьютера.

- 1. Коснитесь антистатической упаковкой металлической части шасси компьютера.
- 2. Извлеките устройство из упаковки и проверьте нет ли плохо закрепленных компонентов или любых других признаков повреждений.

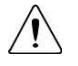

**Внимание:** Никогда не прикасайтесь к незащищенным контактам или разъемам.

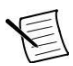

**Примечание:** Не устанавливайте устройство при обнаружении любых повреждений.

3. Извлеките из комплекта остальные компоненты и документацию.

Когда устройство не используется, храните его в антистатической упаковке.

### <span id="page-3-0"></span>Содержимое комплекта

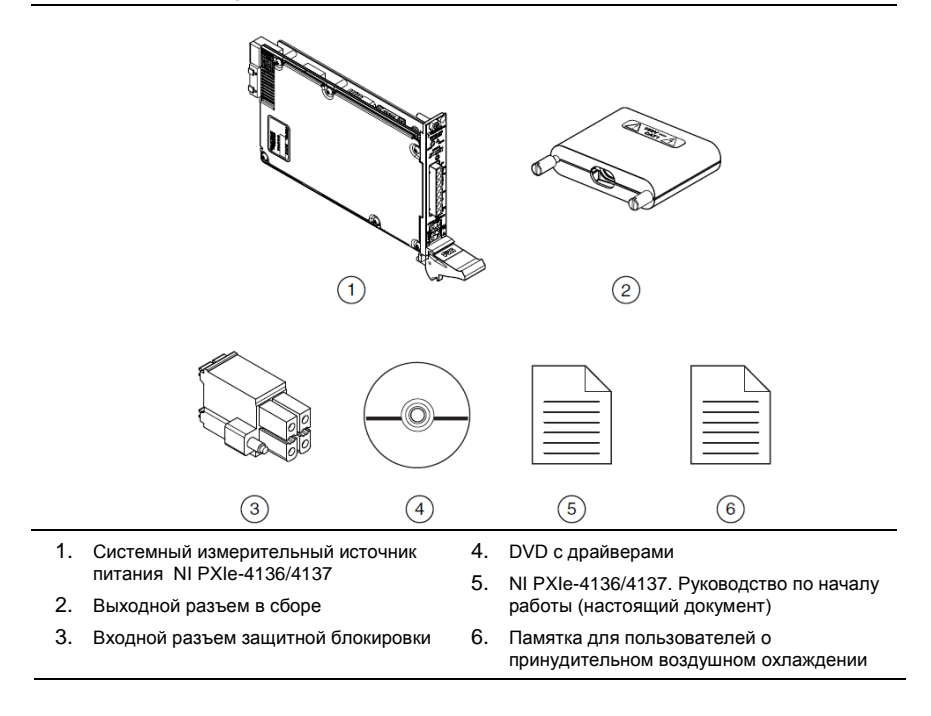

#### **Рисунок 1.** Содержимое комплекта NI 4136/4137

### <span id="page-3-1"></span>Другое оборудование

В комплект с вашим устройством не включены некоторые элементы, необходимые для работы с модулем NI 4136/4137. Вашему приложению для установки и работы с устройством могут потребоваться дополнительные элементы, не вошедшие в ваш комплект.

#### Необходимые элементы

- Шасси PXI Express с документацией. Для получения дополнительной информации о совместимых моделях шасси обратитесь на сайт *[ni.com](http://www.ni.com/)*.
- Встраиваемый контроллер PXI Express или системный контроллер MXI, которые удовлетворяют требованиям к системе, приведенным в настоящем руководстве и в документации на шасси.

#### Необязательные элементы

Отвертка NI (шифр изделия 781015-01).

# <span id="page-4-0"></span>Окружающая среда. Подготовка

Убедитесь, что среда, в которой вы используете NI 4136/4137, удовлетворяет следующим характеристикам.

#### Условия эксплуатации

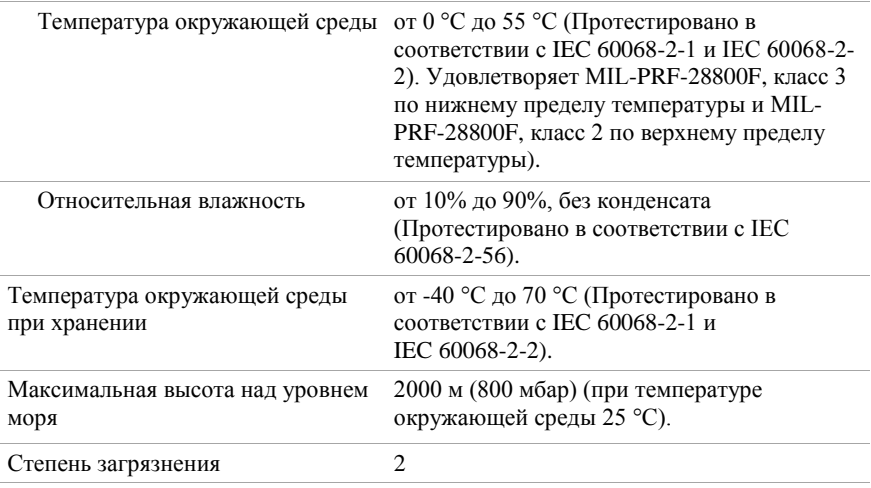

Для эксплуатации только в помещении.

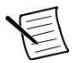

**Примечание:** Обратитесь к спецификации устройства на странице *[ni.com/manuals](http://www.ni.com/support/)* для получения полного списка характеристик.

### <span id="page-4-1"></span>.<br>Безопасность

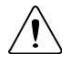

**Внимание:** Перед подключением сигналов всегда обращайтесь к документации с техническими характеристиками устройства. Несоблюдение указанных максимальных значений сигнала может привести к электрическому удару, пожару или повреждению устройств, подключенных к NI 4136/4137. NI не несет ответственности за любые повреждения или травмы, вызванные неправильным подключением сигналов.

# <span id="page-4-2"></span>Инсталляция программного обеспечения

Для инсталляции на компьютер программного обеспечения NI вы должны обладать правами администратора.

- 1. Инсталлируйте среду проектирования, такую, как LabVIEW или LabWindows™/CVI™.
- 2. Вставьте диск с драйвером в ваш компьютер. Инсталлятор должен запуститься автоматически.

Если окно инсталляции не отображается, щелкните дважды в проводнике по имени дисковода и щелкните дважды по файлу autorun.exe.

3. Следуйте инструкциям, предлагаемых инсталлятором.

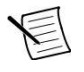

**Примечание:** Во время инсталляции Windows может выводить сообщения о доступе и безопасности. Принимайте предлагаемые подсказки для завершения инсталляции.

4. После завершения инсталляции появится диалоговое окно, в котором вам предлагается перезагрузить компьютер, выключить его или перезагрузить позже, выберите вариант "**Перезагрузить**".

## <span id="page-5-0"></span>Указания по безопасности системы

### <span id="page-5-1"></span>Указания по безопасности при разработке и запуске системы

Модуль NI 4136/4137 может формировать опасные напряжения и работать с системами, в которых могут быть опасные напряжения. Ответственность за безопасность при работе с системой несет разработчик, интегратор, монтажник, ремонтный и обслуживающий персонал.

- Убедитесь, что операторы не могут получить доступ к NI 4136/4137, кабелям, тестируемому устройству (DUT) или другим приборам системы, если в ней существуют опасные напряжения.
- Точками доступа оператора могут быть, но не ограничиваются перечисленным, ограждения, ворота, раздвижные и навесные двери, крышки, кожухи и световые завесы.
- При использовании корпуса для тестовой установки убедитесь, что корпус правильно соединен с защитным заземлением.
- Надежно зафиксируйте модуль NI 4136/4137 в шасси, используя два крепежных винта на лицевой панели модуля.
- Используйте двойную изоляцию электрических соединений, которые доступны оператору. Двойная изоляция гарантирует безопасность при отказе одного из уровней изоляции. Обратитесь к документации на стандарт IEC 61010-1 за специальными требованиями к изоляции.

#### Интеграция защитной блокировки системы

В модуле NI 4136/4137 есть схема защитной блокировки, которая переводит выходы SMU устройства в безопасное состояние, независимо от того, в какое состояние их устанавливает программа.

- Ни при каких обстоятельствах не замыкайте контакты защитной блокировки непосредственно на разъеме.
- Регулярно выполняйте тест защитной блокировки, чтобы быть уверенным в работоспособности защитной блокировки.
- Установите механические ключи (концевые выключатели), которые размыкают схему защитной блокировки и обнаруживают, когда оператор пытается получить доступ к тестовой установке, отключив диапазоны опасных напряжений прибора.

 Убедитесь в том, что концевые выключатели замыкают схему защитной блокировки только тогда, когда оператор правильно закрыл все возможные точки проникновения в корпус тестовой установки, это позволит использовать диапазоны опасных напряжений прибора.

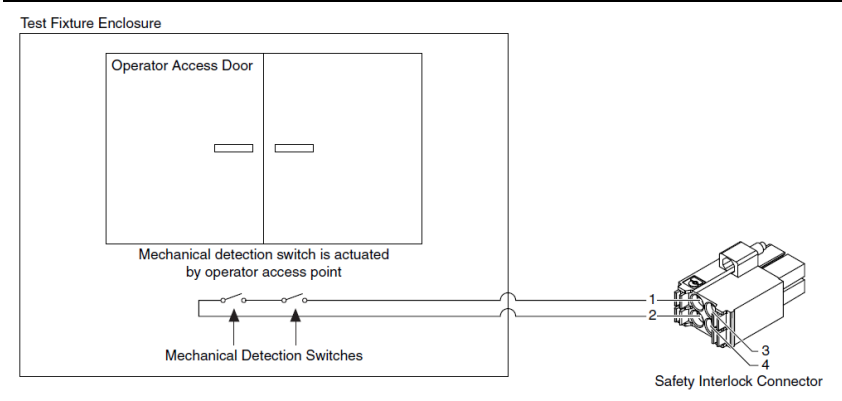

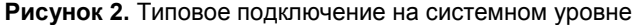

Test Fixture Enclosure - Корпус тестовой установки; Operator Access Door - Дверца для доступа оператора; Mechanical detection switch is actuated by operator access point – Концевой выключатель активирован в точке доступа оператора; Mechanical detection switch - Концевые выключатели; Safety Interlock Connector -

Разъем защитной блокировки

#### **Сопутствующая информация**

*[За дополнительной информацией о защитной блокировке обратитесь к](http://www.ni.com/support/)  [справочной документации по Источникам питания постоянного тока \(NI DC](http://www.ni.com/support/)  [Power Supplies\) и Измерительным источникам питания \(NI SMU\).](http://www.ni.com/support/)*

*[Тестирование защитной блокировки](#page-11-0)* на странице 12

#### Рекомендации по использованию концевых выключателей

- Используйте высоконадежные, отказоустойчивые, нормально разомкнутые концевые выключатели во всех точках доступа к корпусу тестовой установки.
- Используйте два нормально разомкнутых выключателя, соединенных последовательно, чтобы отказ одного из выключателя не снижал уровень безопасности.
- Изолируйте выключатели, чтобы оператор не мог запустить или обойти выключатели без инструмента.
- Убедитесь, что сертификаты концевых выключателей соответствуют требованиям вашего тестового приложения. Для обеспечения надежности NI рекомендует сертифицированные UL концевые выключатели.
- Установите концевые выключатели в соответствии со спецификациями производителя выключателей.
- Периодически проверяйте концевые выключатели, чтобы быть уверенным в их работоспособности и надежности.

### <span id="page-7-0"></span>Указания по безопасности при работе с системой

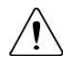

**Внимание:** Если контакты защитной блокировки замкнуты, на выходных контактах устройства может появиться опасное, вплоть до максимального, напряжение. Соединения выхода доступны, когда разомкнуты контакты защитной блокировки. При разомкнутых контактах защитной блокировки уровень выходного напряжения/предел ограничивается значением  $\pm$  40 В постоянного тока, защита срабатывает, если напряжение, измеренное между клеммами HI и LO устройства, превышает  $\pm$  (42 В<sub>пик</sub>  $\pm$  0,4 В).

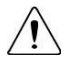

**Внимание:** Не подавайте напряжение на входы разъема защитной блокировки. Разъем схемы блокировки предназначен для подключения только пассивных нормально замкнутых контактов**.**

Для уверенности в том, что система, содержащая NI 4136/4137, безопасна для операторов, компонентов или проводников, примите следующие меры предосторожности:

- В зоне эксплуатации обеспечить наличие надлежащих предупреждений и табличек для работников.
- Обучите всех операторов системы, чтобы они понимали потенциальную опасность и знали, как обезопасить себя.
- Перед каждым использованием проверьте, нет ли следов какого-либо износа или повреждения разъемов, кабелей, ключей и тестовых пробников.
- Прежде чем прикасаться к любому из контактов, подключенному к NI 4136/4137 и находящемуся под высоким потенциалом или обладающим повышенной чувствительностью, разрядите все компоненты, связанные с измерительным трактом. Прежде, чем касаться контактов, проверьте с помощью мультиметра, нет ли на них напряжения.

# <span id="page-7-1"></span>Установка NI 4136/4137

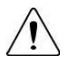

**Внимание:** Чтобы не повредить устройство из-за загрязнения или электростатического разряда, держите устройство за края или за металлический кронштейн**.**

1. Перед установкой модуля убедитесь, что к шасси подключен источник питания переменного тока.

Кабель к сети питания переменного тока заземляет шасси и защищает его от электрических повреждений во время установки модуля.

- 2. Выключите питание шасси.
- 3. Перед установкой проверьте контакты слота на объединительной панели нет ли изогнутых или поврежденных. Не устанавливайте модуль, если объединительная панель повреждена.
- 4. Снимите черные пластиковые колпачки со всех крепежных винтов на лицевой панели модуля.

5. Определите в шасси поддерживаемый слот. На рисунке ниже приведены обозначения типов слота в шасси.

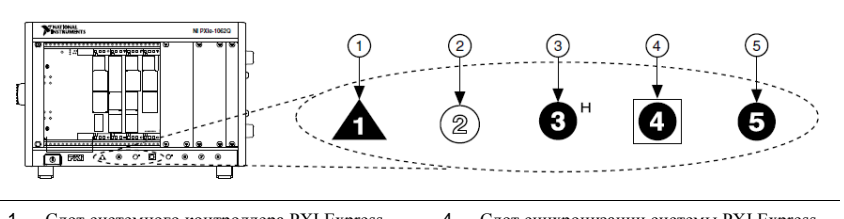

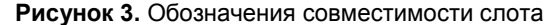

- 1. Слот системного контроллера PXI Express
- 2. Периферийный слот PXI
- 4. Слот синхронизации системы PXI Express
- 5. Периферийный слот PXI Express
- 3. Гибридный периферийный слот PXI Express

Модули NI 4136/4137 могут устанавливаться в периферийные слоты PXI Express, гибридные периферийные слоты PXI Express и в слот синхронизации системы PXI Express.

- 6. Прикоснитесь к любой металлической части шасси, чтобы сбросить статическое электричество.
- 7. Убедитесь, что ручка эжектора не защелкнута (находится в нижнем положении).
- 8. Поместите грани модуля в верхнюю и нижнюю направляющие шасси. Задвиньте модуль в слот до упора.

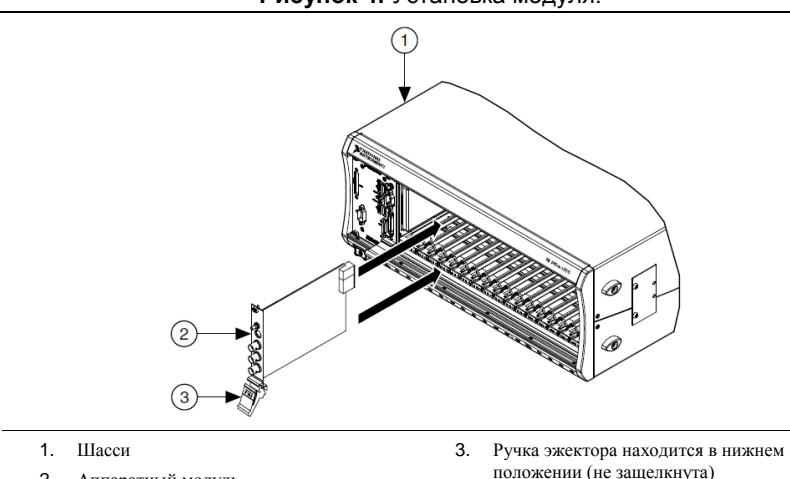

**Рисунок 4.** Установка модуля.

9. Защелкните модуль в слоте, подняв ручку эжектора.

2. Аппаратный модуль

10. Прикрепите лицевую панель модуля к шасси с помощью крепежных винтов лицевой панели.

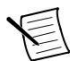

**Примечание:** Затягивание верхнего и нижнего крепежных винтов повышает механическую стабильность, а также обеспечивает электрический контакт лицевой панели с шасси, что может улучшить качество сигнала и характеристики электромагнитной обстановки.

- 11. Закройте все пустые слоты заглушками или блокираторами слота для максимизации потока охлаждающего воздуха.
- 12. Подготовьте выходной разъем и кабель, чтобы правильно заземлить соединения. Информация о подключении приведена на следующем рисунке.
	- a) Разберите собранный выходной разъем.
	- b) Чтобы оголить заземляющий экран кабеля, измерьте и отметьте необходимую длину на кабеле.
	- c) Используйте инструмент для снятия изоляции, чтобы оголить заземляющий экран кабеля.
	- d) Вставьте кабель.
	- e) Используя хомутик кабеля, зажмите заземляющий экран.
	- f) Прикрепите дренажный проводник кабеля к винту заземления.
	- g) Убедитесь, что в заштрихованной области нет оголенных проводников, экрана кабеля или дренажного проводника: 8,89 мм (0,350 дюйма.) минимум.
	- h) Соберите выходной разъем и затяните фиксирующие винты так, чтобы разъем попал на свое место.

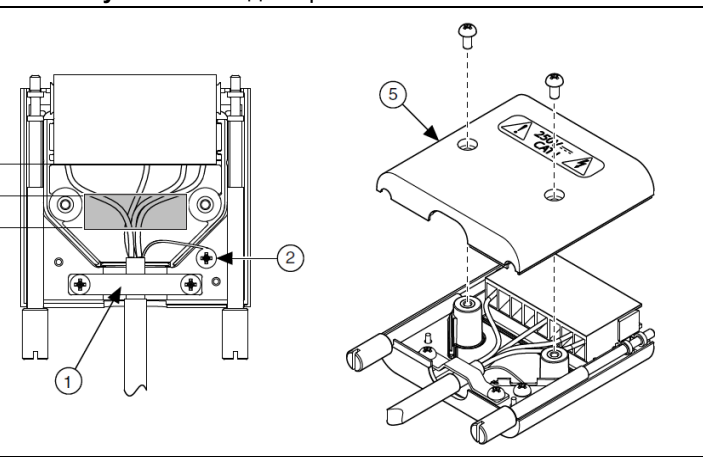

#### **Рисунок 5.** Выходной разъем NI 4136/4137

- 1. Кабельный хомутик прижимает заземляющий экран
- 2. Винт заземления соединен с дренажным проводником
- 3. Область, в которой прокладываются проводники. 7,62 мм (0,300 дюйма)
- 4. Область, свободная от оголенного проводника, заземляющего экрана кабеля и дренажного проводника. 8,89 мм (0,350 дюйма) минимум
- 5. Сборка выходного разъема
- 13. Подключите выход.
	- a) Подсоедините собранный выходной кабель к устройству. Затяните винты с накатанной головкой на собранном выходном разъеме, чтобы разъем оказался на своем месте.
- 14. Убедитесь, что разъем защитной блокировки подключен к тестовой установке, чтобы обеспечить безопасность оператора, и подготовьте кабель защитной блокировки для подключения к разъему защитной блокировки.
	- a) Измерьте и отметьте необходимую длину на кабеле защитной блокировки.

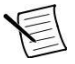

**Примечание:** Длина удаляемой части изоляции кабеля защитной блокировки должна составлять 7,5 мм (0,295 дюйма) минимум и 10 мм (0,394 дюйма) максимум. Допустимое значение сечения проводников кабеля защитной блокировки (AWG) - 16-24.

- b) Используйте инструмент для снятия изоляции, чтобы оголить кабель на нужную длину.
- c) С разъемом защитной блокировки можно использовать как одножильные, так и многожильные проводники. Если вы используете многожильный кабель, скрутите жилы вместе перед монтажом. Для повышения надежности перед монтажом зачистите и залудите многожильные проводники.
- d) Вставьте кабель.
- e) Проверьте, не остались ли свободными жилы и затяните все фиксирующие винты собранного разъема защитной блокировки, чтобы зафиксировать разъем.
- f) Подключите разъем защитной блокировки к устройству.
- 15. Включите питание шасси.
- 16. Протестируйте защитную блокировку.

#### **Сопутствующая информация**

*[Тестирование защитной блокировки](#page-11-0)* на странице 12

# <span id="page-10-0"></span>Конфигурирование NI 4136/4137 в MAX

Используйте Measurement & Automation Explorer (MAX) для конфигурирования ваших устройств NI. MAX сообщает другим программам об устройствах в системе и их конфигурации. MAX автоматически инсталлируется с NI-DCPower.

- 1. Запустите MAX.
- 2. В дереве конфигураций раскройте пункт **Devices and Interfaces**, чтобы увидеть список установленных устройств.

Установленные устройства появляются под названием связанного с ними шасси.

3. Раскройте в дереве ветвь **Chassis**.

MAX перечисляет все устройства, установленные в шасси. Имя по умолчанию вашего устройства может быть различным.

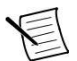

**Примечание:** Если вы не видите ваше устройство, нажмите клавишу <F5> для обновления списка установленных устройств. Если устройства по-прежнему нет в списке, выключите питание системы, убедитесь, что устройство установлено правильно, и выполните перезагрузку.

- 4. Запишите идентификатор, присвоенный MAX вашему устройству. Используйте этот идентификатор при программировании NI 4136/4137.
- 5. Выполните самотестирование устройства, выбрав его в дереве конфигурации и щелкнув по кнопке **Self-Test** на панели инструментов MAX.

Самотестирование из MAX выполняет элементарную проверку аппаратных ресурсов.

## <span id="page-11-0"></span>Тестирование защитной блокировки

Для обеспечения безопасной работы с модулем NI 4136/4137 периодически проверяйте функционирование защитной блокировки. Рекомендуемый интервал тестирования - не реже одного раза в день при непрерывной эксплуатации.

### <span id="page-11-1"></span>Тестирование в среде разработки приложений

- 1. Отсоедините выходной разъем от лицевой панели NI 4136/4137.
- 2. Убедитесь в том, что вход защитной блокировки в тестовой установке замкнут.
- 3. Установите свойство **niDCPower Output Function** или атрибут NIDCPOWER\_OUTPUT\_FUNCTION модуля NI 4136/4137 в значение DC Voltage.
- 4. Установите диапазон уровней напряжения 200 В, а значение напряжения 42,4 В.
- 5. Установите диапазон пределов по току 1 мА, и значение предела по току равным 1 мА.
- 6. Инициируйте выполнение сеанса.
- 7. Убедитесь, что индикатор состояния канала напряжения горит желтым.
- 8. Разомкните вход защитной блокировки в тестовой установке.
- 9. Убедитесь, что индикатор состояния канала напряжения горит красным.
- 10. Сбросьте устройство с помощью niDCPower Reset VI или функции niDCPower.
- 11. Убедитесь, что индикатор состояния канала напряжения горит зеленым.

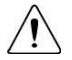

**Внимание:** Если модуль NI 4136/4137 не прошел проверку защитной блокировки, прекратите использование устройства и обратитесь в авторизованную службу NI с запросом номера RMA для ремонта модуля**.**

### <span id="page-12-0"></span>Тестирование с помощью программной лицевой панели NI-DCPower Soft Front Panel

- 1. Отсоедините выходной разъем от лицевой панели NI 4136/4137.
- 2. Убедитесь в том, что вход защитной блокировки в тестовой установке замкнут.
- 3. На программной лицевой панели NI-DCPower SFP задайте функцию выхода DC Voltage (напряжение постоянного тока).
- 4. Установите диапазон уровней напряжения 200 В, а значение напряжения 42,4 В.
- 5. Установите диапазон пределов по току 1 мА, и значение предела по току равным 1 мА.
- 6. Убедитесь в том, что выбран режим измерения Local.
- 7. Установите флажок **Output Enabled**, чтобы открыть выход.
- 8. Убедитесь, что индикатор состояния канала напряжения горит желтым.
- 9. Разомкните вход защитной блокировки в тестовой установке.
- 10. Убедитесь в том, что индикатор состояния канала напряжения горит красным и что появилось сообщение об ошибке - опасное напряжение.
- 11. В диалоговом окне сообщения об ошибке щелкните по кнопке **ОК**, чтобы предложить NI 4136/4137 попытаться устранить ошибку и повторно инициализировать сеанс для значений по умолчанию.
- 12. Убедитесь, что индикатор состояния канала напряжения горит зеленым.

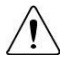

**Внимание:** Если модуль NI 4136/4137 не прошел проверку защитной блокировки, прекратите использование устройства и обратитесь в авторизованную службу NI с запросом номера RMA для ремонта модуля**.**

# <span id="page-12-1"></span>Программирование модуля NI 4136/4137

Вы можете генерировать сигналы в интерактивном режиме с помощью программной лицевой панели NI-DCPower SFP, или использовать драйвер измерительных приборов NI-DCPower, чтобы запрограммировать ваше устройство в выбранной вами поддерживаемой среде разработки приложений.

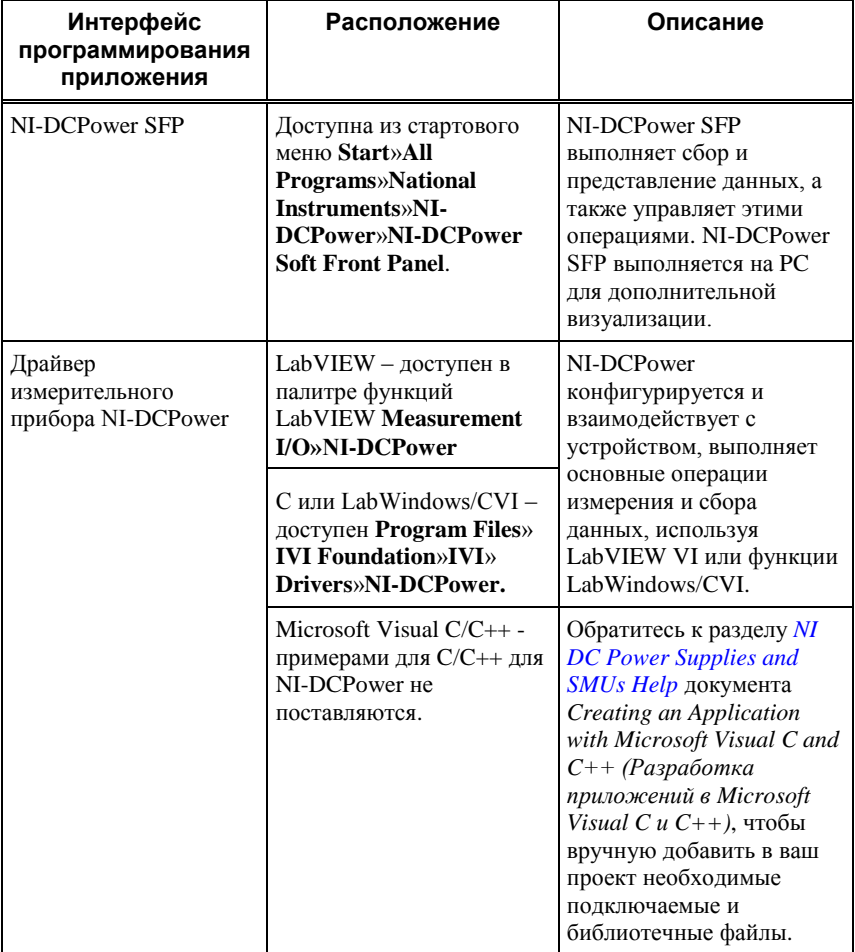

#### **Таблица 1***.* Варианты программирования NI 4136/4137

### <span id="page-13-0"></span>Решение проблем

Если после завершения процедуры устранения неполадок проблема не исчезает, обратитесь в службу технической поддержки NI или посетите сайт *[ni.com/support](http://www.ni.com/support/)*.

### <span id="page-13-1"></span>Что делать, если NI 4136/4137 не появляется в MAX<sub>2</sub>

- 1. В MAX, в дереве конфигураций щелкните по пункту **Devices and Interfaces**.
- 2. Раскройте ветвь **Chassis**, чтобы увидеть список установленных устройств. Нажмите клавишу <F5> чтобы обновить список.
- 3. Если модуля по-прежнему нет в списке, выключите питание системы, убедитесь, что устройство установлено правильно, и выполните перезагрузку системы.
- 4. Перейдите в диспетчер устройств.

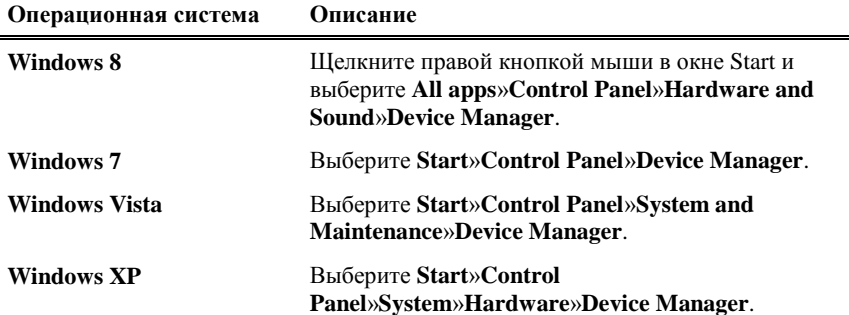

5. Если вы используете контроллер PXI, убедитесь, что в списке системных устройств отображается запись **National Instruments**. Переустановите NI-DCPower и устройство, если в списке имеются ошибки. Если вы используете контроллер MXI, щелкните правой кнопкой мыши **PCI-to-PCI Bridge** и выберите **Properties** (Свойства) в контекстном меню, чтобы убедиться, что мост включен.

### <span id="page-14-0"></span>Почему не горит светодиод ACCESS, хотя питание шасси включено?

Светодиоды могут не загораться до тех пор, пока устройство не будет сконфигурировано в MAX. Прежде чем продолжить, убедитесь, что модуль NI 4136/4137 отображается в MAX.

Если после включения питания шасси PXI Express индикатор ACCESS не загорится, проблема может быть с шинами питания PXI Express, аппаратным модулем или светодиодом.

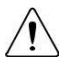

**Внимание:** Подключайте внешние сигналы только после включения питания NI 4136/4137. Подключение внешних сигналов при выключенном питании шасси может привести к повреждению модуля**.**

- 1. Отключите все сигналы от лицевых панелей модулей PXI Express.
- 2. Отсоедините все разъемы от лицевой панели модуля NI 4136/4137.
- 3. Выключите питание шасси.
- 4. Извлеките модуль из шасси PXI Express и проверьте его на наличие повреждений. Поврежденный модуль не устанавливайте.
- 5. Установите модуль в слот шасси PXI Express, отличный от того слота, из которого вы его извлекли.
- 6. Включите питание шасси.
- 7. Убедитесь, что устройство появилось в MAX.
- 8. Сбросьте устройство из MAX и запустите самотестирование.

Если светодиод ACCESS по-прежнему не загорается и неисправность не устранена, обратитесь в службу технической поддержки NI или на сайт *[ni.com/support](http://www.ni.com/support/)*.

#### **Сопутствующая информация**

*[Для получения дополнительной информации о поведении светодиода](http://www.ni.com/support/)  [состояния см. тему о лицевой панели вашего](http://www.ni.com/support/) [устройства в справке NI DC](http://www.ni.com/support/)  [Power Supplies and SMUs.](http://www.ni.com/support/)*

# <span id="page-15-0"></span>Куда обратиться далее

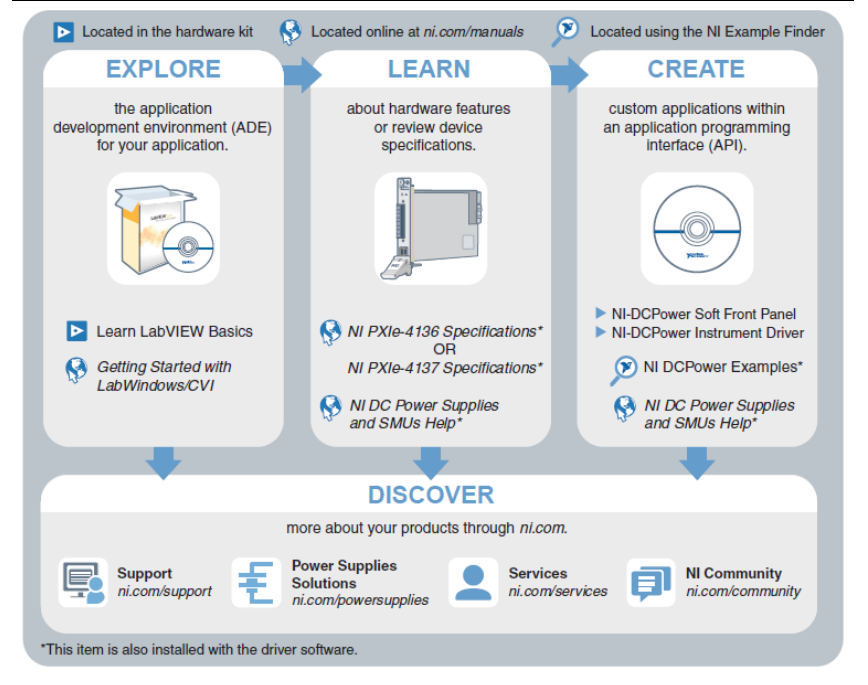

## <span id="page-15-1"></span>Поддержка по всему миру и службы

Веб-сайт NI является полноценным ресурсом вашей технической поддержки. На сайте *[ni.com/support](http://www.ni.com/support)* вы можете получить любую информацию, начиная с выявления неисправностей и ресурсов для самостоятельного поиска ответов по разработке приложений и заканчивая возможностью поддержки по электронной почте либо по телефону специалистами NI.

Посетите страницу *[ni.com/services](http://www.ni.com/services)* для получения услуг заводской сборки NI, ремонта, расширенной гарантии и других услуг.

Посетите страницу *[ni.com/register](http://www.ni.com/register)* для регистрации вашего продукта NI. Регистрация продукта облегчает техническую поддержку и гарантирует, что вы будете получать от NI важную информацию об обновлениях.

Декларация о соответствии (Declaration of Conformity, DoC) – это наше заявление о соответствии требованиям Совета Европейских сообществ к производителям. Эта система обеспечивает защиту пользователя от проблем с электромагнитной совместимостью (EMC) и безопасности продукта. Вы можете получить декларацию о соответствии вашего продукта на странице *[ni.com/certification](http://www.ni.com/certification)*. Если ваш продукт поддерживает калибровку, вы можете получить его калибровочный сертификат на странице *[ni.com/calibration](http://www.ni.com/calibration)*.

Штаб-квартира корпорации располагается по следующему адресу: 11500 North Mopac Expressway, Austin, Texas, 78759-3504. У NI есть также офисы, расположенные по всему миру. Для получения поддержки по телефону в Соединенных Штатах создайте запрос на странице *[ni.com/support](http://www.ni.com/support)* либо позвоните по номеру 1 866 ASK MYNI (275 6964). Для доступа к поддержке по телефону за пределами Соединенных Штатов вы можете также посетить раздел Worldwide Offices на сайте *[ni.com/niglobal](http://www.ni.com/niglobal)* для доступа к веб-сайтам филиалов, где имеется обновляемая контактная информация, телефоны службы поддержки, адреса электронной почты и информация о текущих событиях.

Обратитесь к документу *NI Trademarks and Logo Guidelines* на сайте ni.com/trademarks для получения информации о торговых марках National Instruments. Названия других упомянутых в данном руководстве изделий и производителей также являются торговыми марками или торговыми именами соответствующих компаний. Для получения информации о патентах, которыми защищены продукция или технологии National Instruments, выполните команду **Help»Patents** из главного меню вашего программного обеспечения, откройте файл patents.txt на имеющемся у вас компакт-диске или зайдите на сайт ni.com/patents. Информацию о лицензионном соглашении с конечным пользователем (EULA), а также правовые положения сторонних производителей вы можете найти в файле readme вашего продукта NI. Обратитесь к документу *Export Compliance Information* на странице ni.com/legal/export-compliance за глобальными принципами торговой политики NI, а также чтобы получить необходимые коды HTS, ECCN и другие данные об экспорте/импорте. NI НЕ ДАЕТ НИКАКИХ ЯВНЫХ ИЛИ ПОДРАЗУМЕВАЕМЫХ ГАРАНТИЙ ОТНОСИТЕЛЬНО ТОЧНОСТИ СОДЕРЖАЩЕЙСЯ В ЭТОМ ДОКУМЕНТЕ ИНФОРМАЦИИ И НЕ НЕСЕТ ОТВЕТСТВЕННОСТИ ЗА ЛЮБЫЕ ОШИБКИ. Для покупателей из правительства США: данные, содержащиеся в этом руководстве, были разработаны на личные средства и регулируются ограниченными правами и правами на данные, не подлежащие разглашению в порядке, предусмотренном законами FAR 52.227-14, DFAR 252.227-7014 и DFAR 252.227-7015.

© 2015 National Instruments. Все права защищены.

374874C-01 Сентябрь 2015 г.